# Deltek Learning Zone Maximizing the Learning Profile

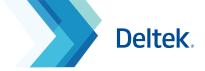

# The Learning Profile

View all of your current as well as past activity in a single page:

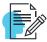

### **User Information**

Shows your user profile details and your selected Product(s) and Role(s)

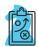

## **Learning Paths**

Displays the learning paths in which you are enrolled.

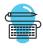

#### Courses

Displays the courses in which you are currently enrolled to.

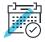

## **Course History**

Records previously taken courses.

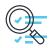

# Course Watch List/ Class Waiting List

Lists the courses that you are interested in taking if a new class opens.

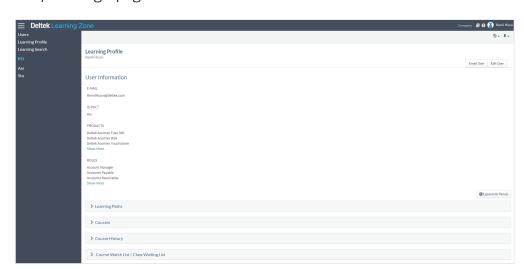

# Learning Profile Functionalities

The Learning Path and Course Sections of the Learning Profile have the following action buttons to perform key tasks.

- Launch E-Learning
  Course
- View Read and Sign Documents
- Orop Learning Path
- 4 Drop Class

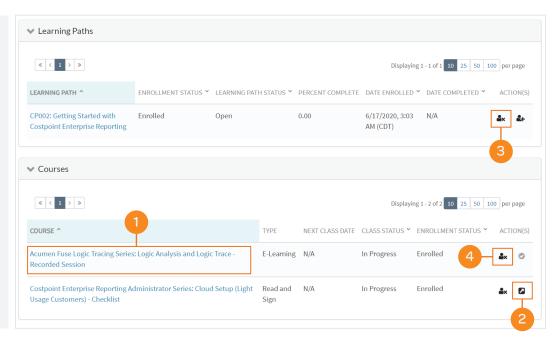

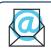

Questions? Email us at **DeltekUniversity@dlz.deltek.com**.